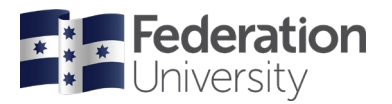

# Research with EBSCOhost

EBSCOhost is a database of indexed resources which has a powerful set of searching tools and a great interface. This can be an excellent place to track down peer reviewed journal articles for your studies.

## **Search Terms**

To complete research you need to know some key words. It is also very helpful to have some alternative terms that mean the same thing. With any search engine, the computer can only match your search to the words used by the author of the article, so having a few possibilities is essential.

#### **Your search terms**

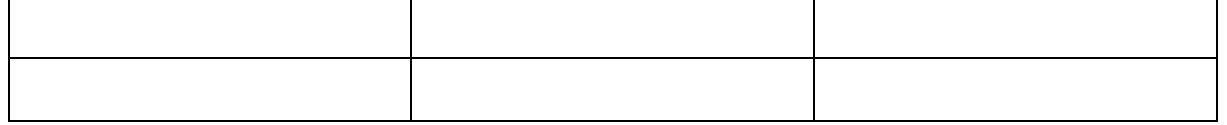

QuickSearch

Search by subject

.<br>Search using a major host:

Catalogue

**Databases** 

Subject quides

e-Journal

Select a subject area

Alexander Street Press

**BONUS<sup>O</sup>** 

Q

 $\overline{\mathbf{a}}$ 

# **Find EBSCOhost**

**Step 1.** Go to the Federation University library

home page at **[federation.edu.au/library](https://federation.edu.au/library)**

**Step 2.** Select the DATABASES tab.

**Step 3.** Where it says **'Search using a major host:'** click on the drop-down arrow and select **EBSCOhost.** Now click on the magnifying glass to jump to EBSCO.

#### **Step 4. Select areas of study**

There are lots of databases for different fields of study, e.g. Cinahl has great articles for nursing and allied health. Select the databases from the list that you think will have information on your topic, or 'select all', and then click Continue.

# **Advanced Search**

The advanced search is the default setting, or you can select basic search.

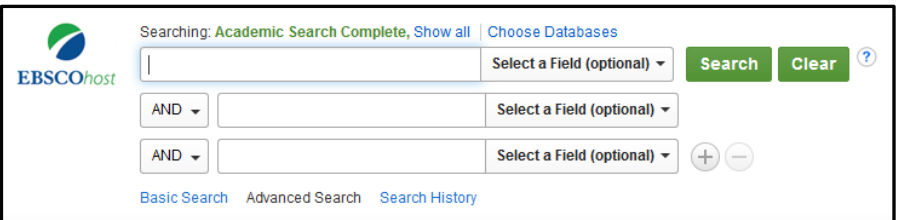

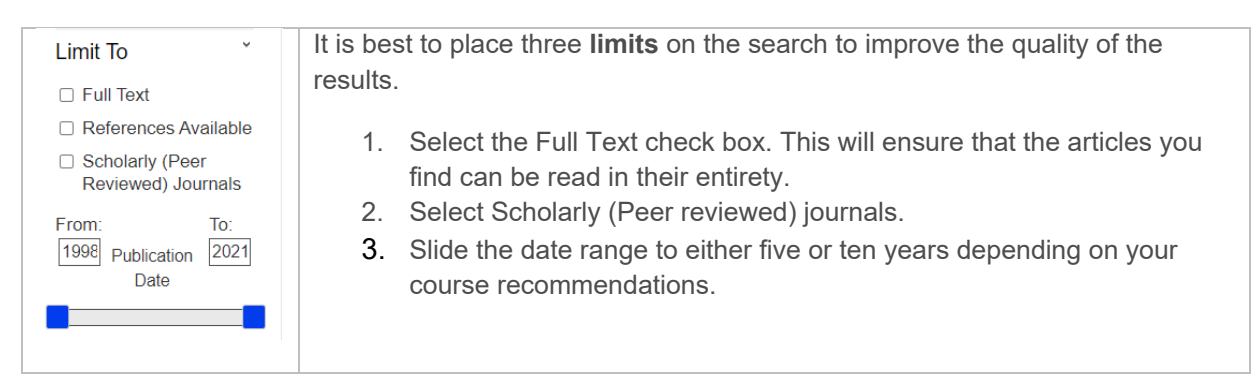

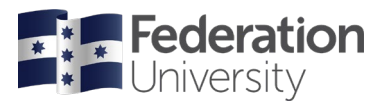

# **Focusing the search**

You may get thousands of responses to a specific search. There are a number of tools and techniques available to get fewer and more relevant results.

## **Suggested search**

When you are typing your search word into EBSCO it will offer some suggestions. You may be able to focus in on your topic by choosing one of these as your search term. If it is useful, remember to make a note of the search term in case you need to do more searching. A search phrase can also be placed into inverted commas e.g. "social media" to ensure that the words are found together in context rather than separately within the article.

## **Boolean search**

You'll see three boxes to put search terms into. By default, the term AND is associated but you can also use OR or NOT. When you use the AND search term you can add more key words to try to find articles where the two ideas are associated together. The NOT term can be used to exclude a subtopic which seems to be dominating the results but is not particularly relevant. You will also notice a + symbol next to the last search box. You can use this to add additional search boxes to the search.

## **Field search**

To the right of each search box it is possible to select a field. For example, you may want a particular key word to be in the title of the article to ensure it is the focus of that idea. The field search can also be useful for focusing in on the works of an author you know has been researching in your area of study. Place their name in one of the search boxes with the field set to author.

## **Date range**

If the number of results is still daunting, you may wish to tighten up the date range to reduce the number of articles to view. **Once you find some good articles you can then review their reference lists to find other articles that may be of benefit.**

# **Broadening the search**

It is necessary to broaden your search when you are just not getting the results you need. There are quite a few ways you can do this.

- **1.** Find some new search words. Use a thesaurus to find an alternative term. **Check your textbook and other resources you have to see if those authors have an alternative way to say what you are looking for.**
- 2. Use a wildcard \* within the term to get more coverage. For example: Austral\* will find Australasia, Australia, Australian etc.
- 3. Reduce the number of words in your search to get broader results.
- 4. Check your date range, can you push it out to ten years?
- 5. Use the Boolean OR to separate a phrase into its component pieces.

#### **Need more assistance?**

#### **Ask staff at the Information desk**

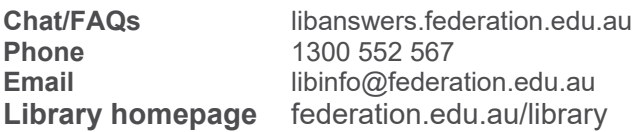